# **Search & Replace**

The Search & Replace window is a powerful way of finding actions and also changing text in a number of actions at once, regardless of which property the text occurs in. Launch the Search & Replace window from the Edit menu, or with the keyboard shortcut Ctrl+F.

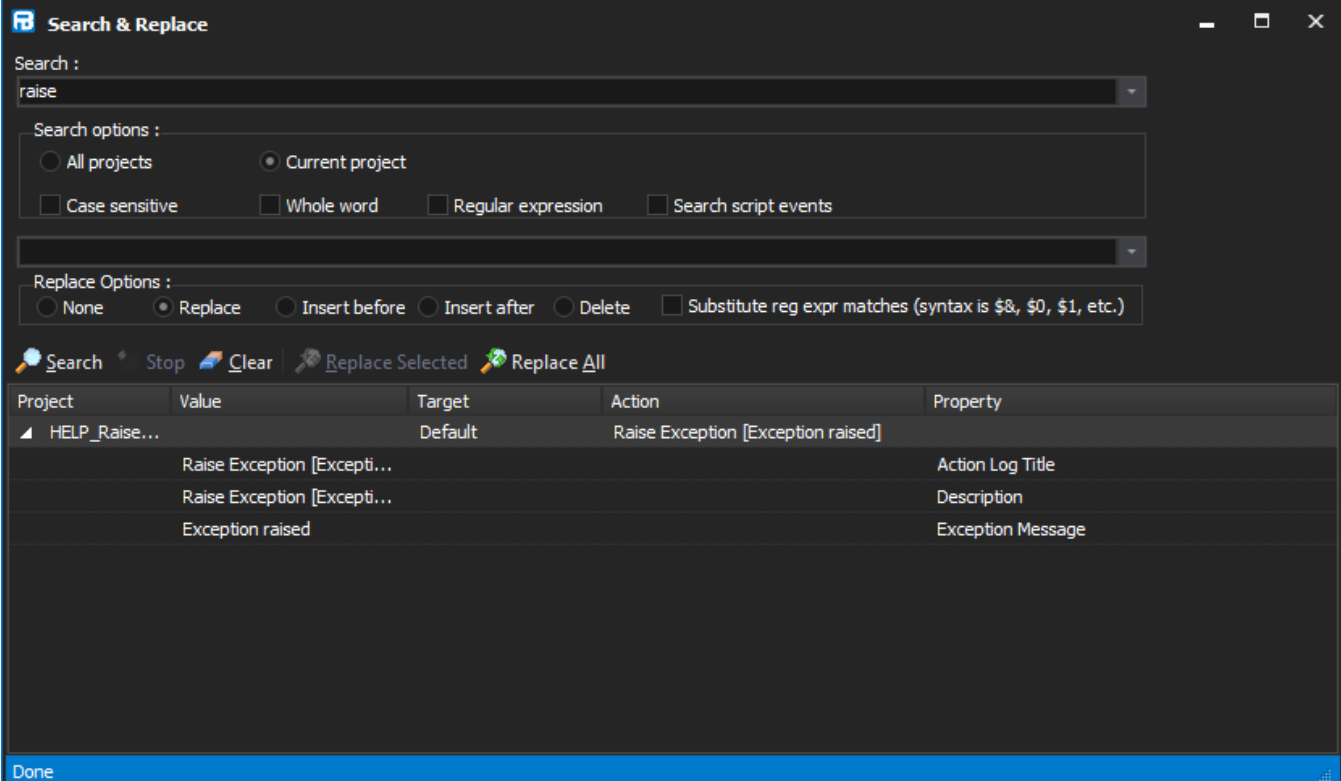

# Searching Options

## **Search**

Enter the search term to be searched for.

#### **Case sensitive**

If selected, BOOK will not match book.

### **Whole word**

The search string must not appear as part of another word: book will not match mybook.

#### **Regular expression**

If selected, the search term becomes a [regular expression](https://wiki.finalbuilder.com/display/FB8/Regular+Expression+Reference). For example, b.\*k would match book.

## **Search Script Events**

If selected, the text of script events on actions is also searched. This is important if renaming a variable, for instance.

# Replace Options

To replace matches, first perform a search as above.

## **Replace**

The string that search matches will be replaced with.

#### **None**

No replacements can be made. Functions as a sort of "safety catch".

#### **Replace**

Replacements will be made as normal.

#### **Insert before**

Replacement text is added before the search text.

#### **Insert after**

Replacement text is added after the search text.

#### **Delete**

Search term is replaced with nothing.

#### **Substitute regular expression matches**

If using the "regular expression" search option, use this option to allow subexpressions to be substituted

Example of using regular expression substitution:

- Search for "rm (.\*).txt" with Regular Expression flag on.
- Replace with "del \$1.xml" with Substitute Regular Expression Matches flag on.
- A match such as "delete file.txt" will be replaced with "del file.xml"

# **Controls**

#### **Search**

Press <Enter> or click the Search button to search for your specified term. For each match, the Target, action, property and value are shown. A single action usually matches several times, because the string is contained in the title, the log title, and so forth.

Double-click on a match to highlight the action in the Design & Debug window. You can then use the keyboard shortcuts F3 and Shift+F3 to move forward and backward through matches.

#### **Stop**

Aborts the search, if it is taking too long.

#### **Clear**

Removes search results.

#### **Replace Selected**

Select the matches you wish to replace first. The replacements are made, and the matches removed from the list.

#### **Replace All**

All matches are replaced at once.